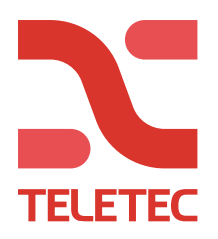

## **Guide för uppkoppling till larmcentral – Nookbox.**

- 1. Logga in i portalen **[www.mynookbox.som](http://www.mynookbox.som/)**
- 2. Klicka på "Inställning" i de vänstra menyerna.
- 3. Ange installatörskoden (Def. 5555).
- 4. Klicka på "Rapport".
- 5. En rapporteringskanal finns alltid och den är kopplad till Nookbox-Cloudet för rapportering av. T.ex. notiser.

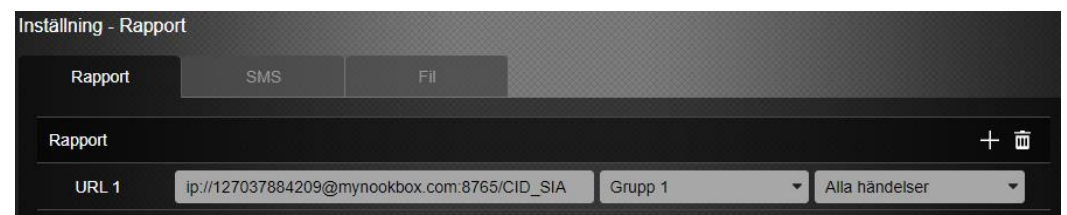

- 6. Klicka på + uppe till höger för att lägga till ytterligare rapporteringskanaler (URL 2 för primär mottagare & URL 3 för sekundär mottagare o.s.v.)
- 7. I exemplet nedan motsvarar **112233** abonnentkoden som ni får från er larmcentral. **192.192.10.10** är IP-adressen till larmmotagaren. **50000** är larmmotagarens port.

**SIA** eller **CID** anges i slutet av strängen och talar om vilket larmformat som sänds. (Vissa larmcentraler vill ha SIA2 i slutet, kontrollera med din LC).

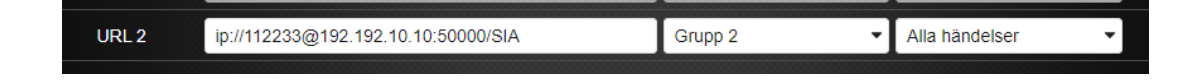

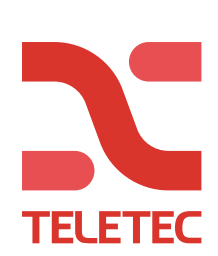

- 8. "Grupp": Varje grupp är rapporterande. Det är därför viktigt att man lägger larmcentralens primära och sekundära mottagare i Grupp 2.
- 9. Ställ ner antal försök till **Grupp 2** till **5 försök** och SPARA.

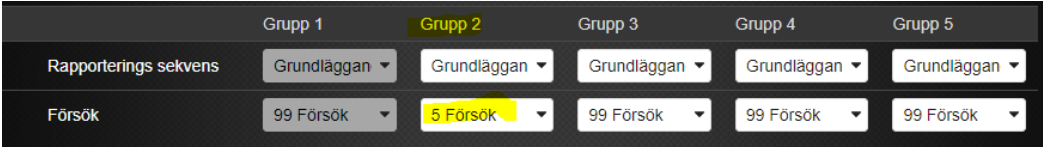

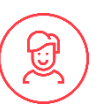

 **Vid frågor kontakta Teletec support på telefon 08-602 16 66**